## Top tips for safe a Zoom meeting

## Before the meeting

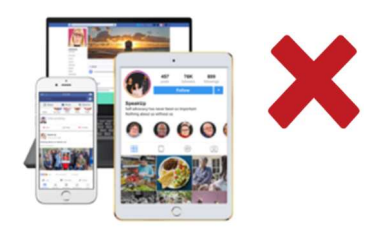

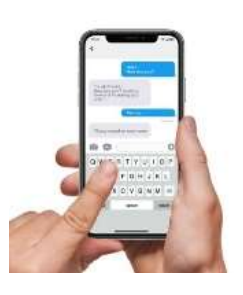

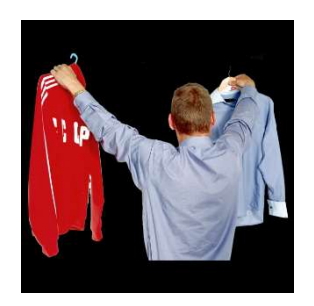

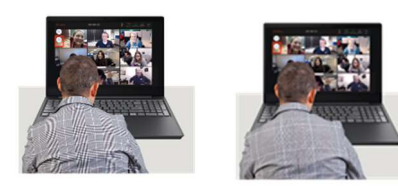

- Do not share the meeting ID and password publicly. For example, on Facebook, Twitter or other social media.
- Send the ID and password to people privately: in email, messenger, etc.
- Ask participants not to share meeting ID and password without permission.
- You might want to remind participants about wearing suitable clothing.
	- Sometimes pyjamas are not suitable.
	- Nothing too revealing.
	- Nothing that has swearwords or offensive language on it like a tee-shirt.
- Have a co-host. They can help with technical issues such as:
	- Letting latecomers into the meeting.
	- Checking who people are.
	- Muting people.
	- Turning off cameras if needed.

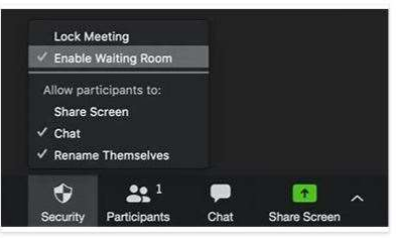

- Do not allow people to join before the host.
- Have a waiting-room so you can check who is entering your meeting.

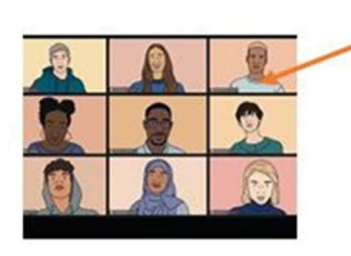

- When people are in the waiting room you can:
	- Ensure everyone has their name showing on their screen.
	- Ask people who have a phone, tablet or PC name showing to change it.

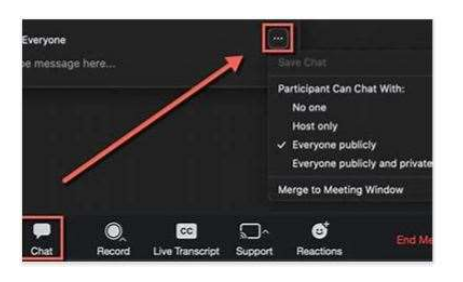

- Change the Chat setting so that messages can only be sent to the group. This stops people having private conversations.
- To change the Chat setting go to the Chat window, choose an option for who you want attendees to chat with.
- The host can allow attendees to chat with each other, everyone or with the host only.

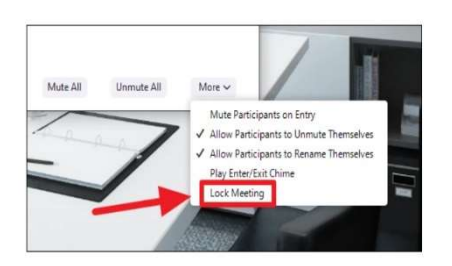

- If everybody you are expecting has joined the meeting, you can **Lock** the meeting in the **Participants** menu.
- This will stop anybody else from being able to get into the meeting.

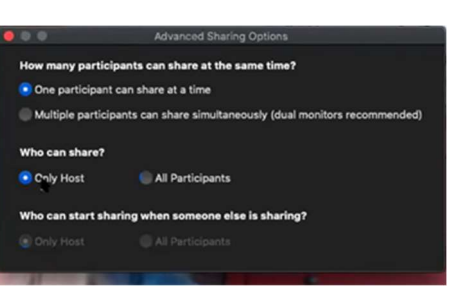

- Check your screen sharing settings to make sure only the meeting host can share. To do this:
	- Click the arrow next to **Share Screen.**
	- Click Advanced Sharing Options.
	- Under Who can share? choose Only Host.
	- Close the window.

## During the meeting

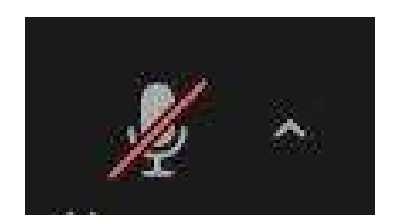

- Depending on the type of meeting, keep everyone muted until it is their turn to speak.
- This might not always be how you want to run your Zoom session, but it helps to cut down on background noise.

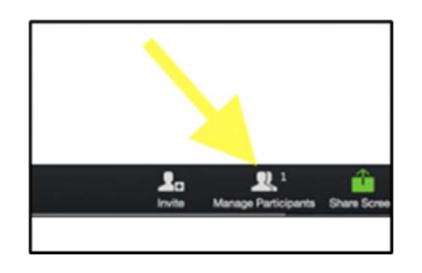

#

• Use **Manage Participants**, on the tool bar, to mute, turn off cameras and control the chat area during the meeting.

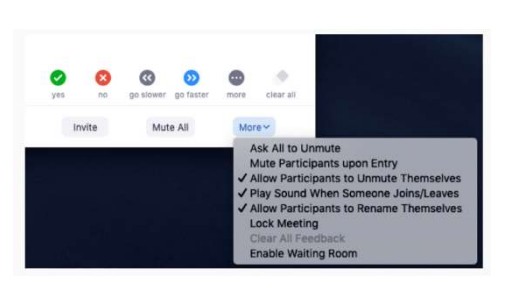

- To stop participants unmuting themselves go to **Manage Participants** button
- Click on More.
- Click the option you want from the list.

## At the end of the meeting

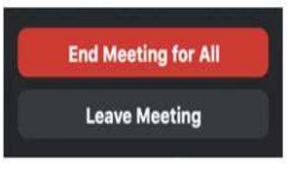

- When the meeting has finished, end it.
- This stops anything happening that you might not be aware of between participants if you have left the meeting.

Link to a 10 minute video on Managing participants in a meeting